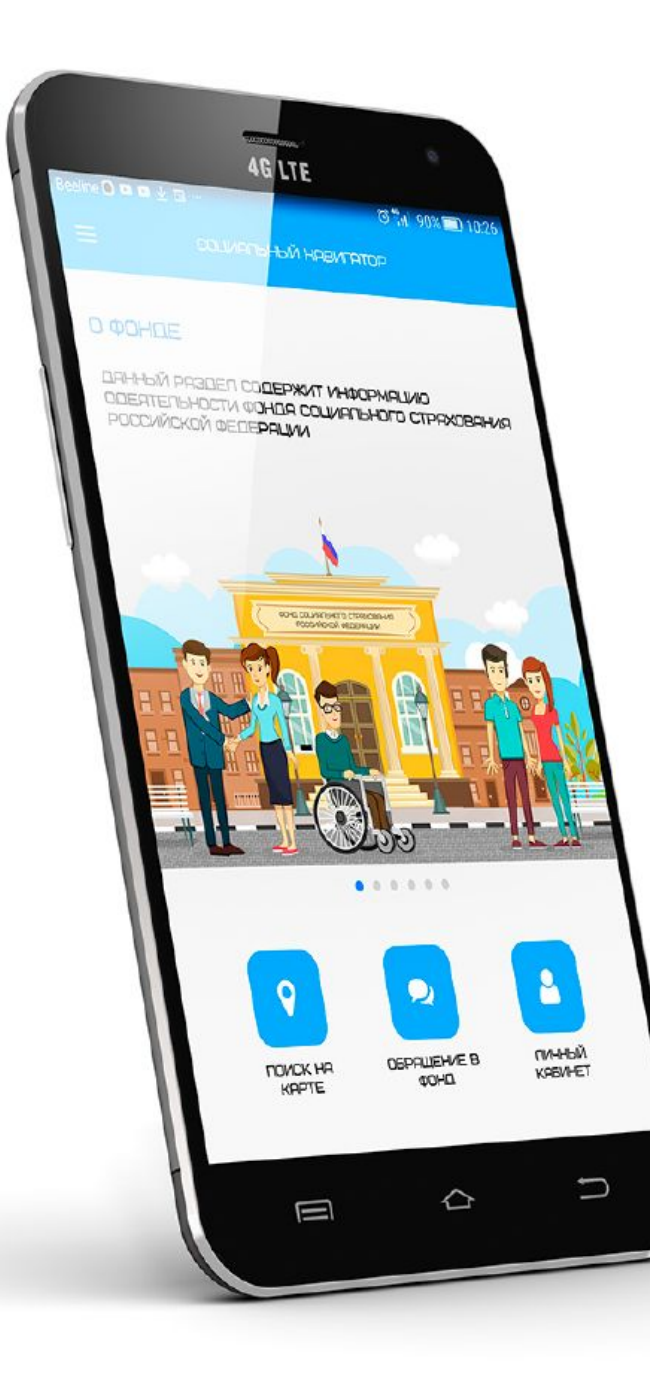

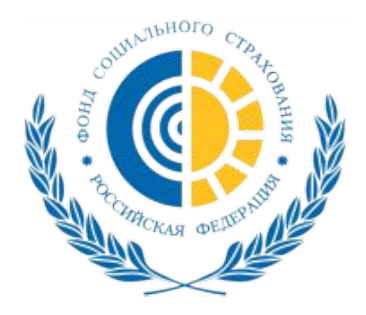

## **Развитие электронной платформы «Социальный навигатор»**

 Фонд социального страхования Российской Федерации

2019

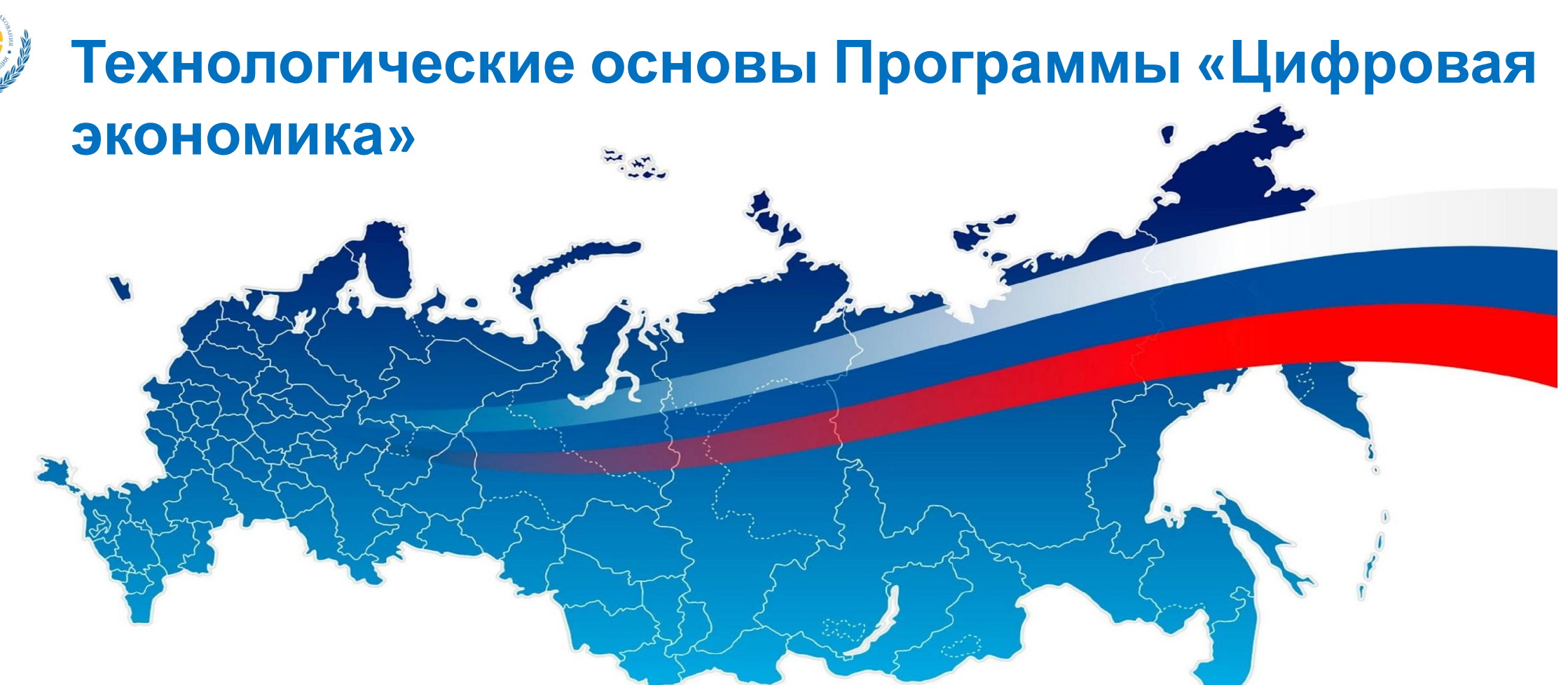

- **• Цифровая среда доверия («облачные» сертификаты ЭЦП)**
- **• Юридически значимый электронный кадровый документооборот (электронный трудовой договор)**
- **• Цифровой профиль гражданина и связанные с ним базовые правила идентификации**
- **• Биометрия как инструмент идентификации**
- **• Надежная масштабируемая Информационная инфраструктуры как услуга**

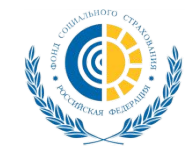

#### ЦИФРОВОЕ ГОСУДАРСТВЕННОЕ **УПРАВЛЕНИЕ**

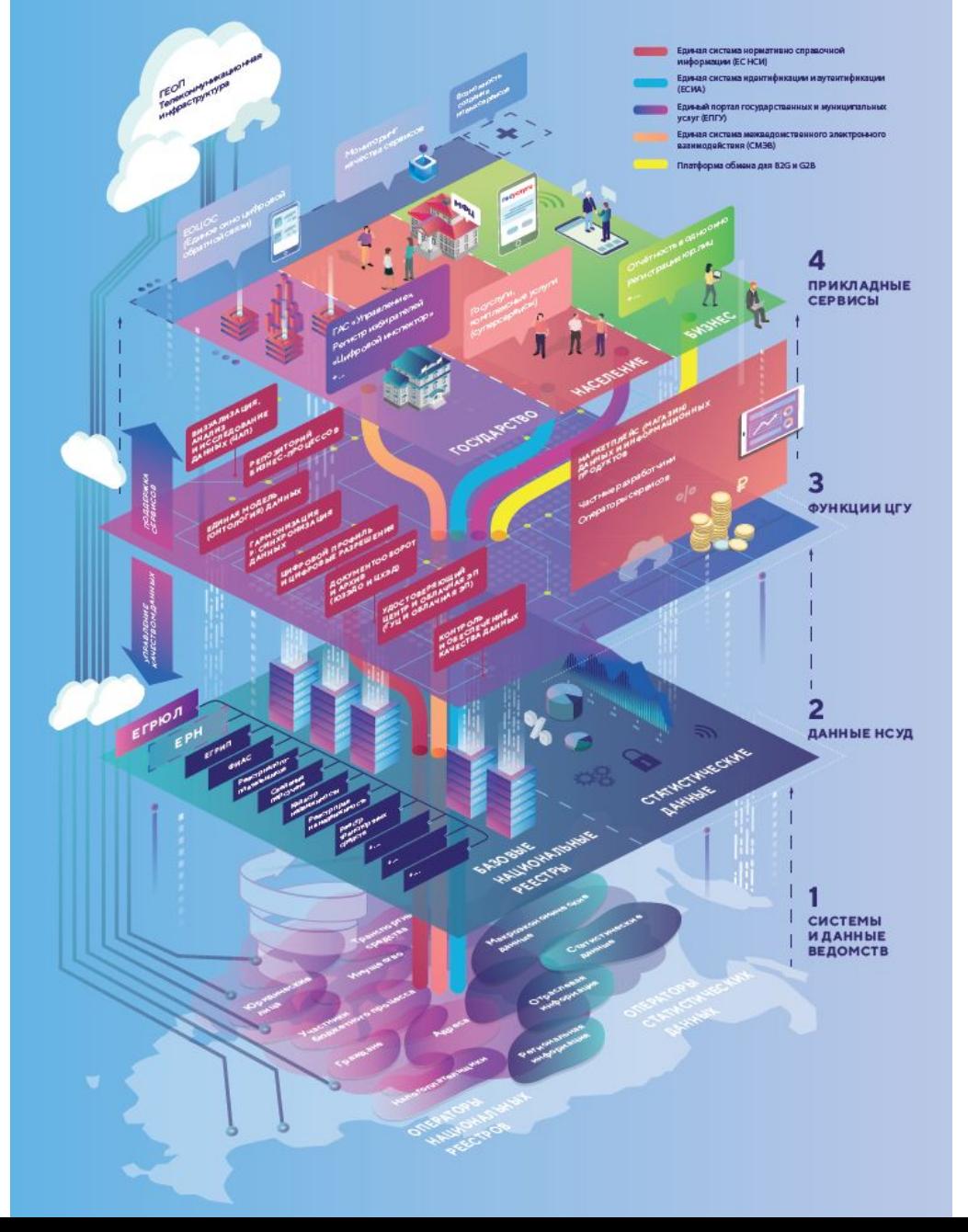

**Перспективная модель ФСС: «Базы данных государства, сервисы – от бизнеса»**

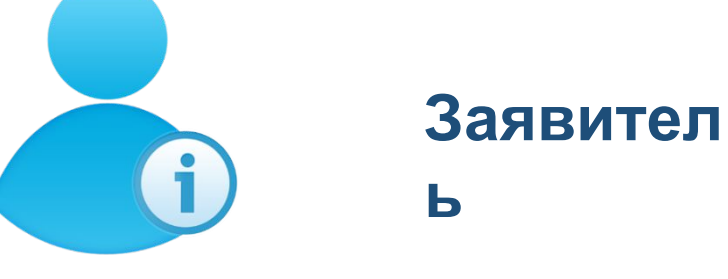

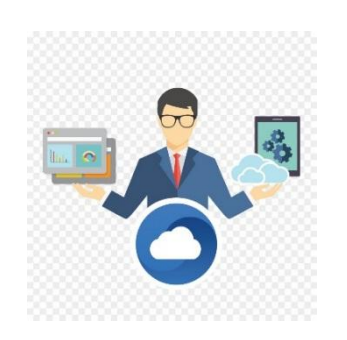

**Бизнес (Яндекс?, Ростелеком?,…?)**

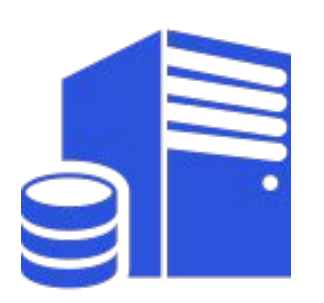

**База данных ФСС**

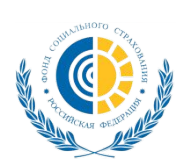

## **Фонд социального страхования в Суперсервисах для граждан**

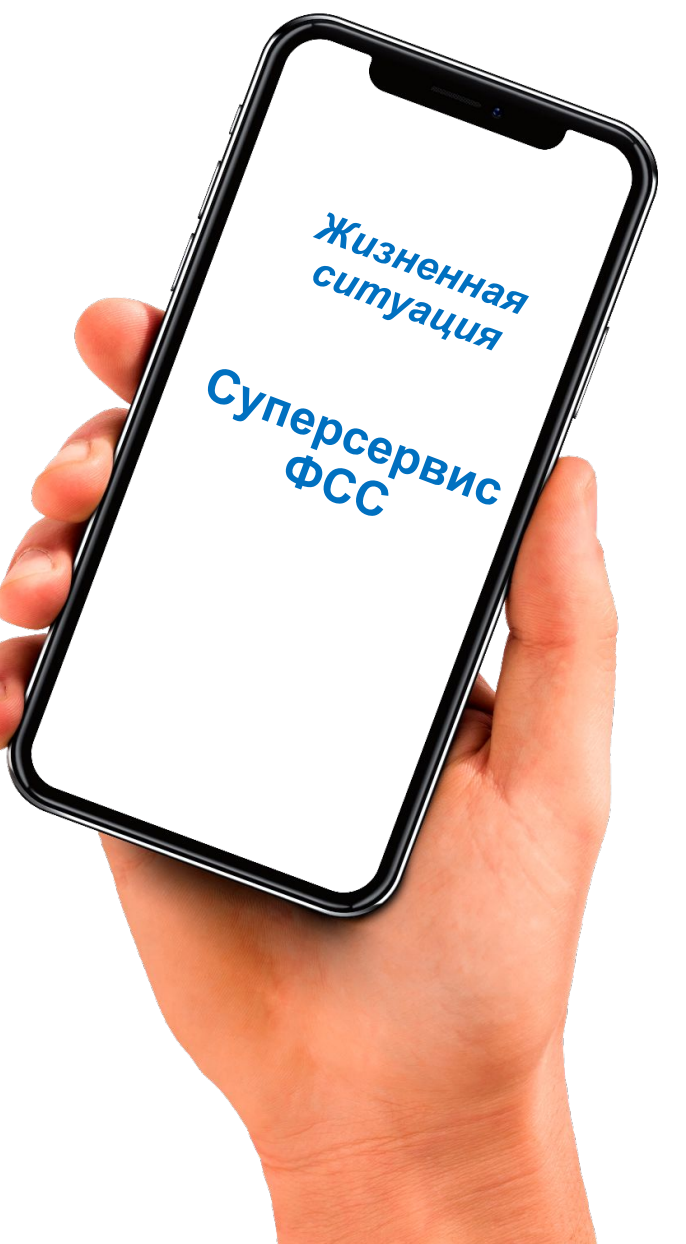

#### **Рождение ребенка**

**Мое здоровье**

#### **Трудовые отношения онлайн**

#### **Онлайн помощь при инвалидности**

#### **Социальная помощь онлайн**

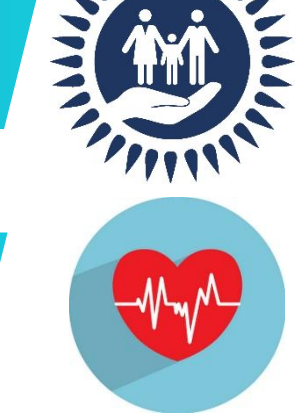

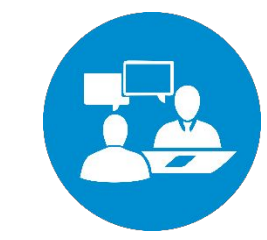

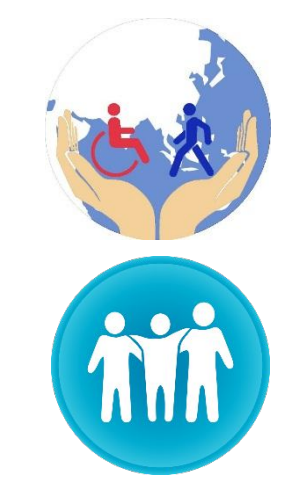

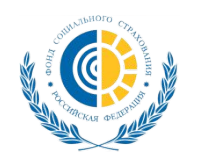

## **Социальная коммуникационная платформа «Социальный навигатор»**

### Принципы

- Все услуги и обращения доступны в мобильном телефоне
- Услуга сама сообщает о себе в режиме он-лайн 24х7
- Принцип «одного-окна», заказ услуги в одном месте, «одной кнопкой»
- Информация всегда под рукой и в шаговой **ДОСТУПНОСТИ**

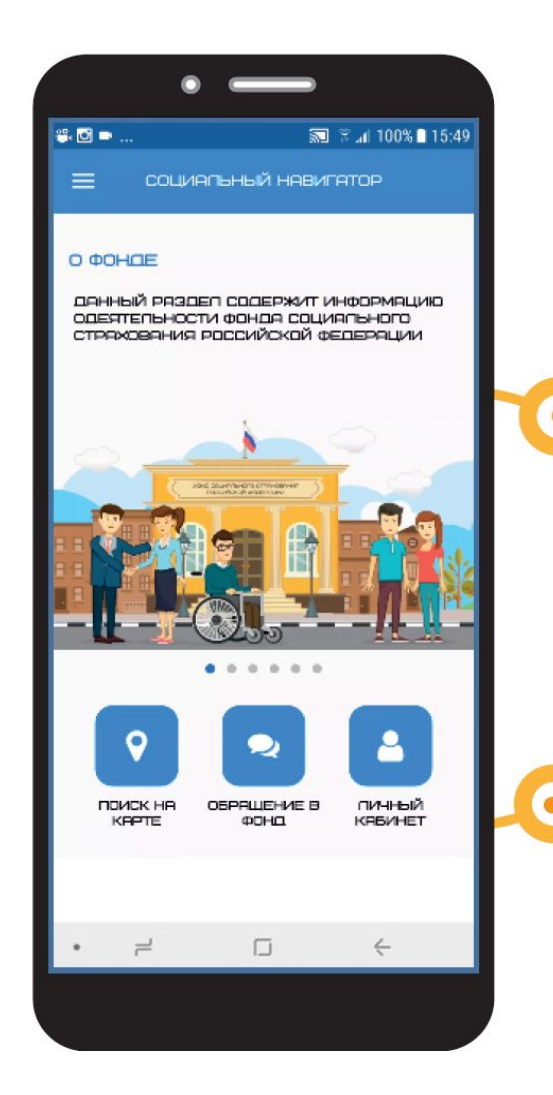

## Подходы

Цифровые социальные сервисы для населения на основе ГЧП (возможность доступа коммерческих компаний к БД государственных ИС)

Контроль за качеством предоставляемых цифровых социальных сервисов

Соблюдение конституционных прав граждан в цифровой среде (возможность контроля доступа к персональным данным)

#### Первичные данные

(учет социальных гарантий и исполнения обязательства) - государство (Фонд)

Единая технология идентификации и доверия в цифровой среде

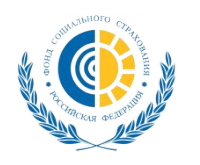

# **Личный кабинет (реализовано)**

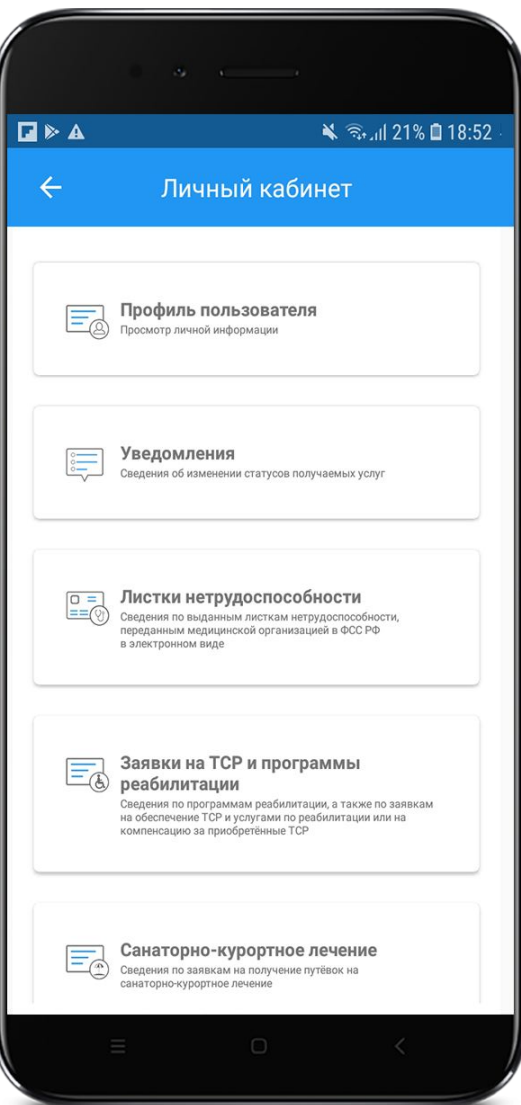

## **Разделы Личного кабинета:**

- **• Профиль пользователя**
- **• Уведомления**
- **• Листки нетрудоспособности**
- **• Заявки на ТСР и программы реабилитации**
- **• Санаторно-курортное лечение**
- **• Пособия и выплаты**
- **• Обращения в Фонд**

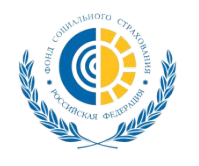

# **Профиль пользователя (реализовано)**

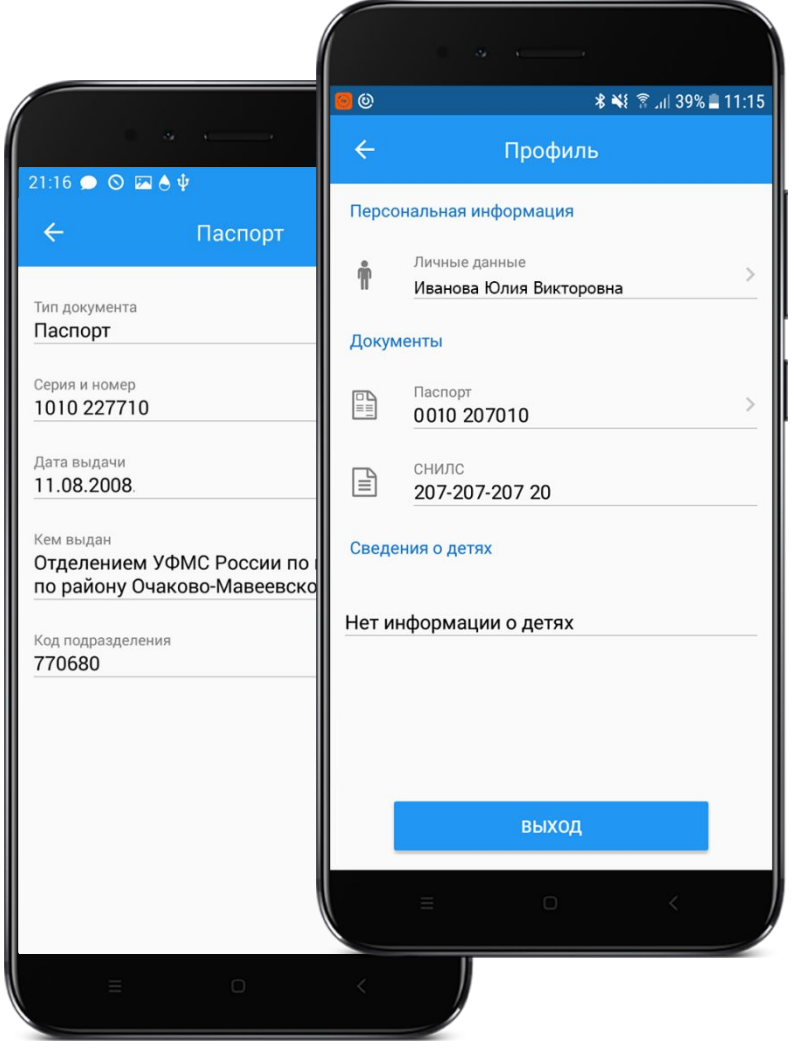

В разделе «Профиль пользователя» доступны к просмотру персональные данные пользователя.

Данные в раздел «Профиль пользователя» поступают из ЕСИА.

Редактирование персональный данных доступно только на портале Государственных услуг.

Информация раздела обновляется при каждом переходе в «Профиль пользователя»

Информация в разделе представлена в виде трёх блоков:

- Персональная информация
- Документы
- Сведения о детях

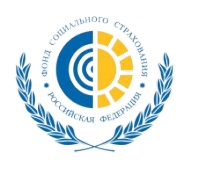

# **Уведомления (реализовано)**

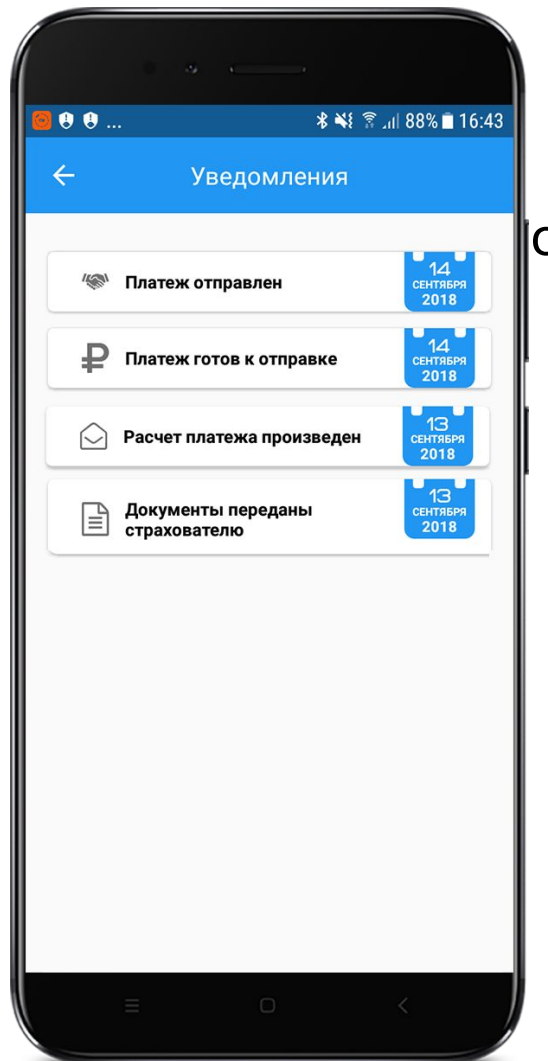

В разделе «Уведомления» отображаются уведомления об изменении статусов активных пособий/выплат пользователя

Нажатие на интересующее уведомление переводит пользователя в окно «Отслеживание информации» соответствующего пособия/выплат

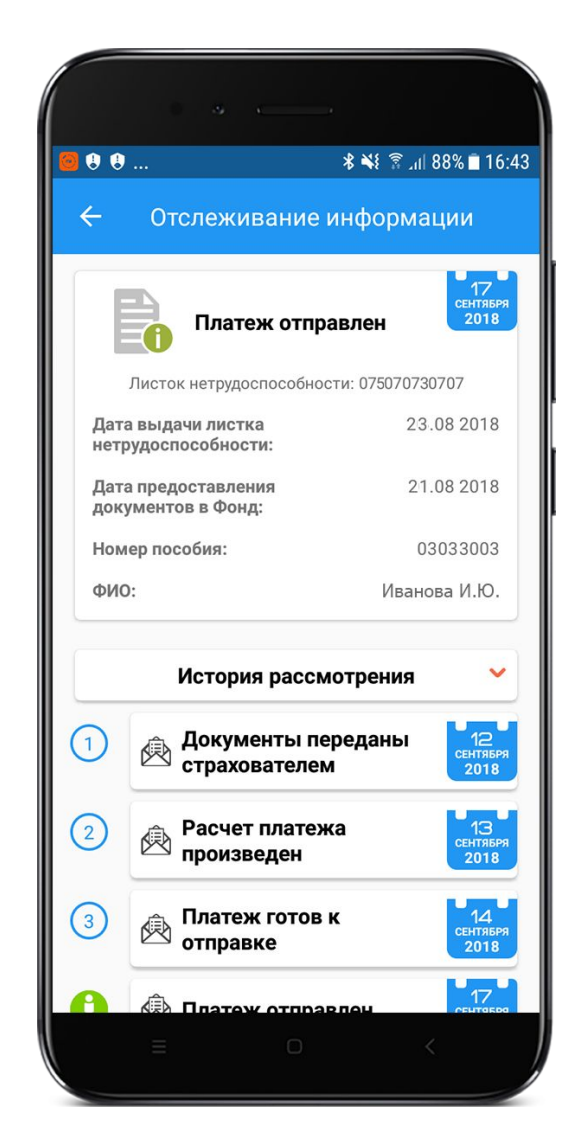

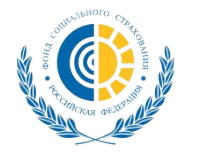

## **Листки нетрудоспособности (реализовано)**

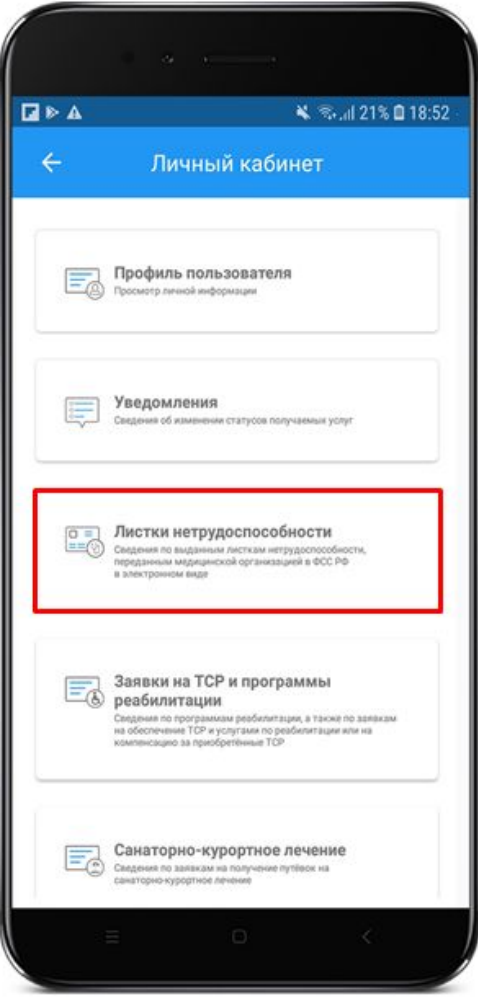

В разделе «Листки нетрудоспособности» отображаются сведения по выданным листкам нетрудоспособности, переданным медицинской организацией в ФСС РФ в электронном виде

Нажатие на раздел переводит пользователя на сайт Личного кабинета получателя услуг, где доступна информация о его ЭЛН

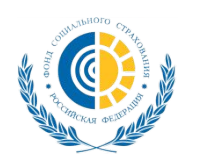

# **Заявки на ТСР (реализовано)**

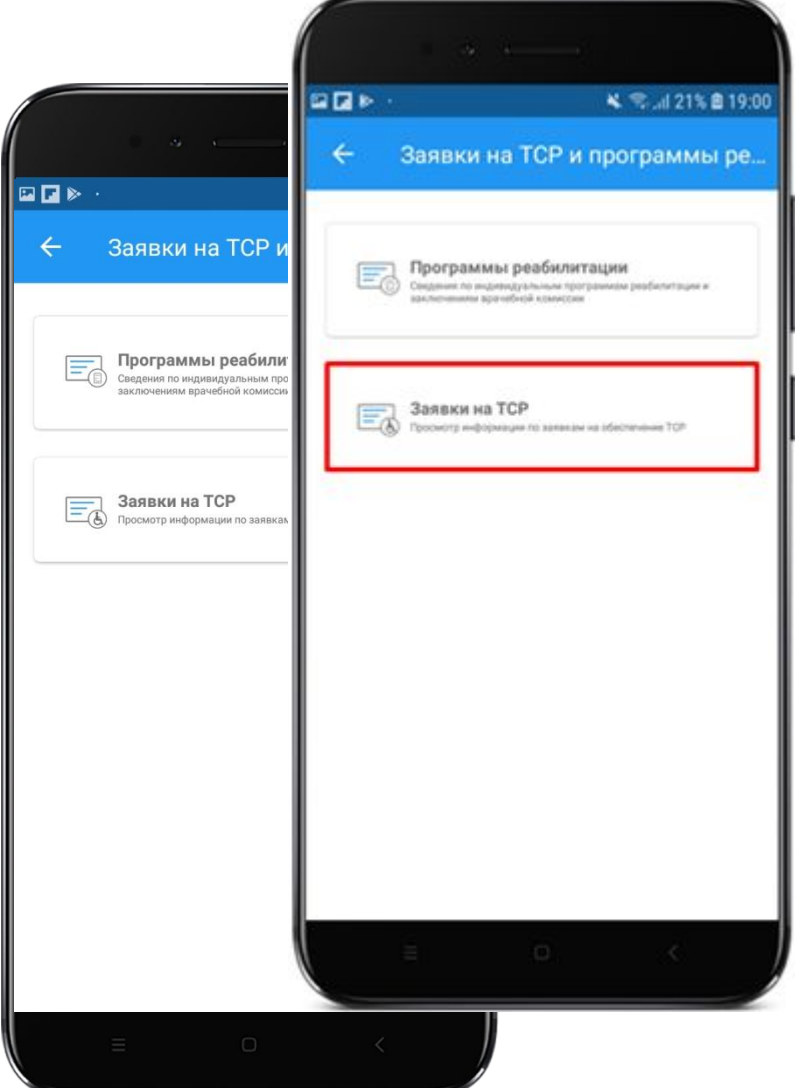

В разделе «Заявки на ТСР и программы реабилитации» размещены сведения по программам реабилитации, а также по заявкам на обеспечение ТСР и услугами по реабилитации или на компенсацию за приобретённые ТСР

При нажатии на кнопку «Заявки на ТСР» пользователь переходит на сайт Личного кабинета получателя услуг, где доступна информация по обеспечению ТСР

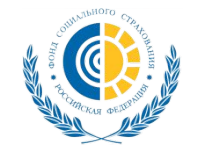

# **Индивидуальные программы реабилитации (реализовано)**

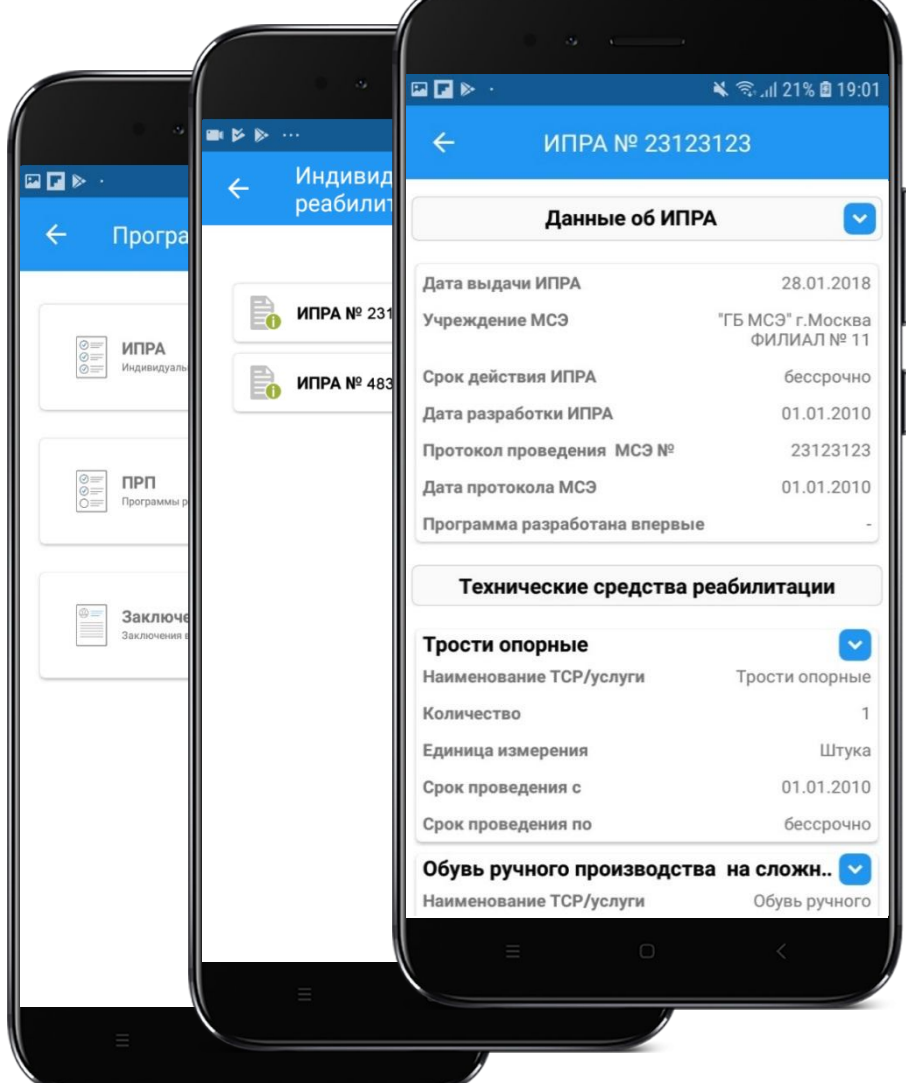

В разделе «Программы реабилитации» размещены кнопки перехода к сведениям по ИПРА, ПРП и Заключениям врачебной комиссии

В списке «Индивидуальные программы реабилитации» доступны все ИПРА застрахованного.

Нажатие на интересующий блок переводит пользователя в карточку ИПРА

В карточке ИПРА отображаются основные данные ИПРА, а также сведения о ТСР, положенных в рамках ИПРА

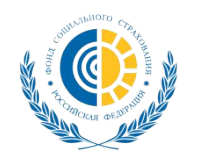

# **Программы реабилитации пострадавших (реализовано)**

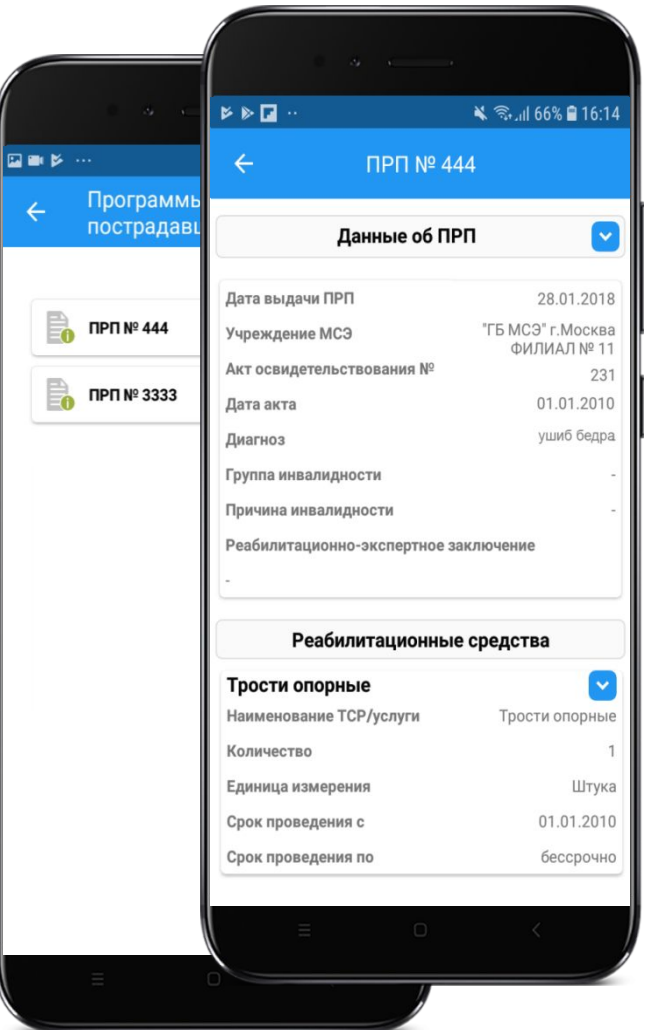

В списке «Программы реабилитации пострадавших» доступны все ПРП застрахованного.

Нажатие на интересующий блок переводит пользователя в карточку ПРП. В карточке ПРП отображаются основные данные ПРП, а также сведения о ТСР и услугах, положенных в рамках ПРП.

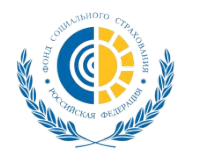

# **Санаторно-курортное лечение (реализовано)**

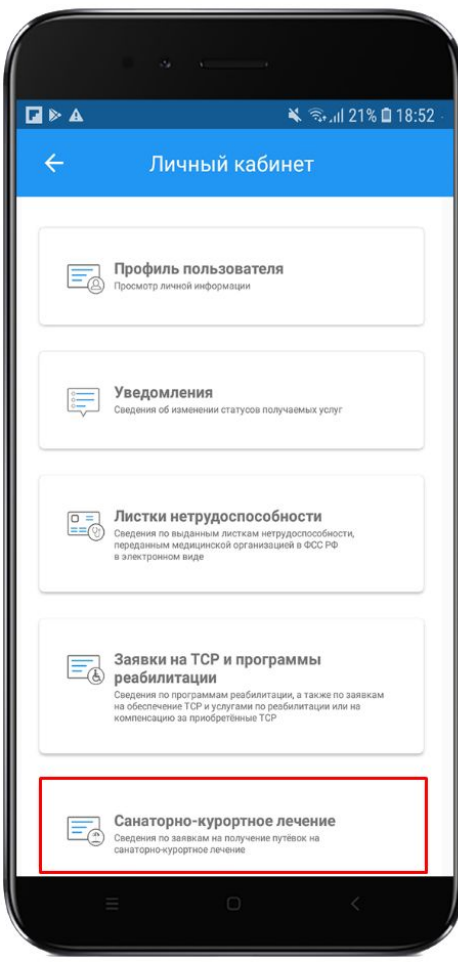

В разделе «Санаторно-курортное лечение» отображаются сведения по заявкам на получение путёвок на санаторно-курортное лечение.

Нажатие на раздел переводит пользователя на сайт Личного кабинета получателя услуг, где доступна информация о его заявках на СКЛ.

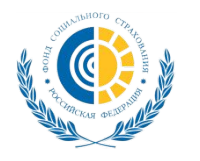

# **Пособия и выплаты, отслеживание информации (реализовано)**

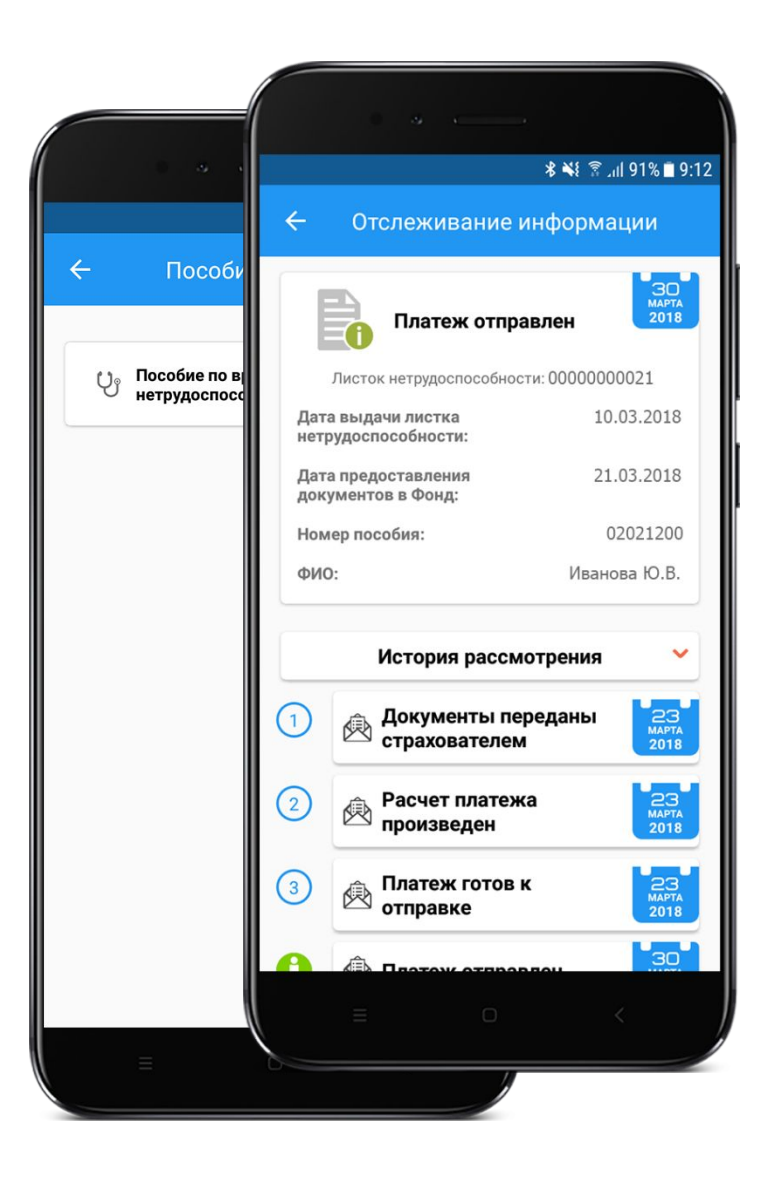

В разделе «Пособия и выплаты» отображается пособия и выплаты застрахованного в виде списка.

Нажатие на конкретное пособие переводит пользователя на форму отслеживания информации.

Форма отслеживания информации представлена в виде двух блоков:

- Основная информация по пособию (ФИО получателя, номер ЛН и т.п.)
- История рассмотрения отображение хода предоставления услуги.

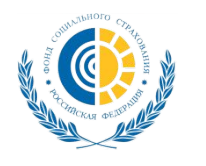

# **Обращение в Фонд (реализовано)**

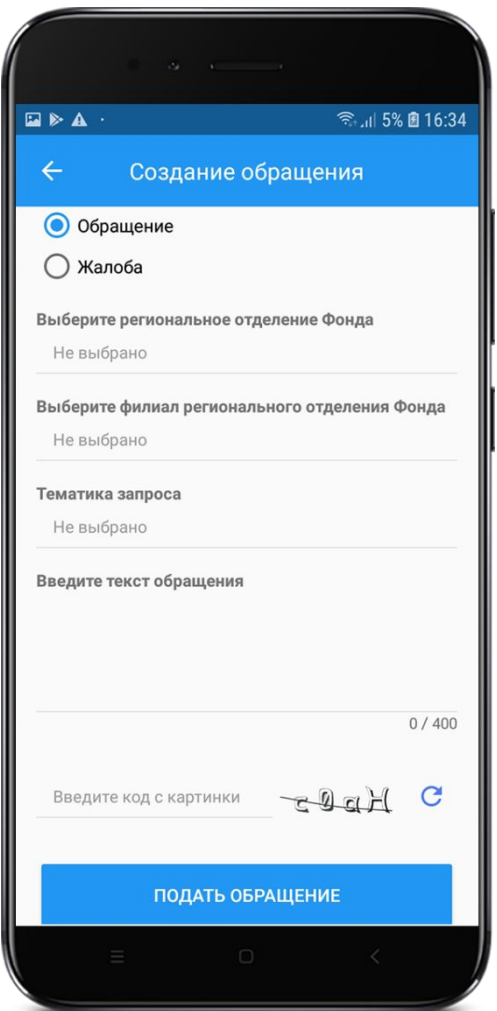

В разделе «Обращение в Фонд» пользователь может написать и направить официальное обращение в ТОФ.

Дальнейшее отслеживание статусов обработки обращения доступно пользователю на сайте личного кабинета получателя услуг.

Ответ на обращение, направленное из приложения «Социальный навигатор» приходит также на указанную в обращении электронную почту пользователя.

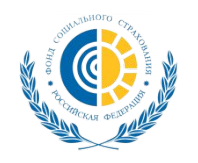

# **Онлайн расчет социального пособия (реализовано)**

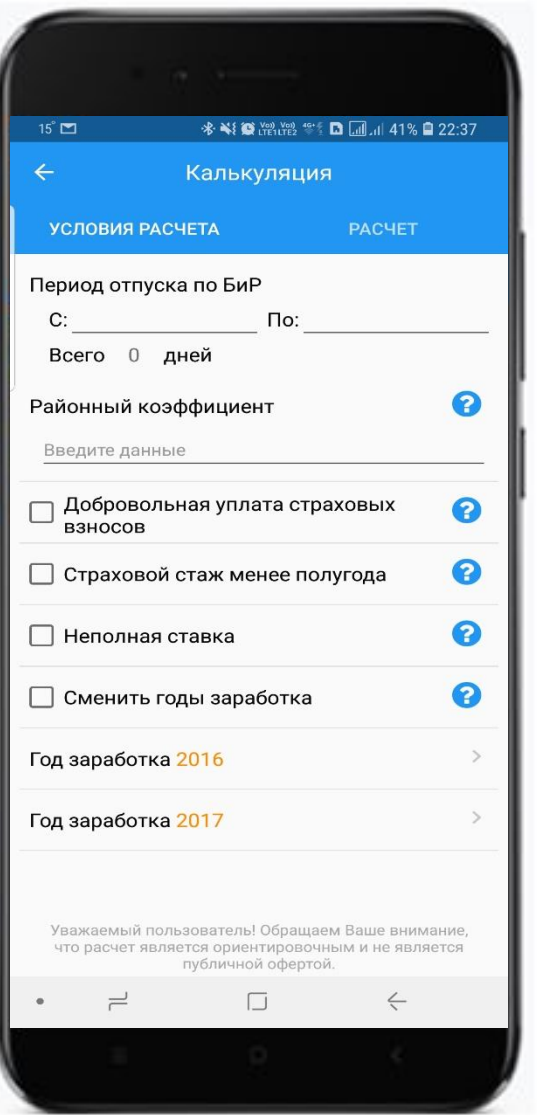

### **Единая социальная цифровая среда**

- Социальный калькулятор пособий
- Справочная информация по социальным льготам
- Информация о порядке получения пособия

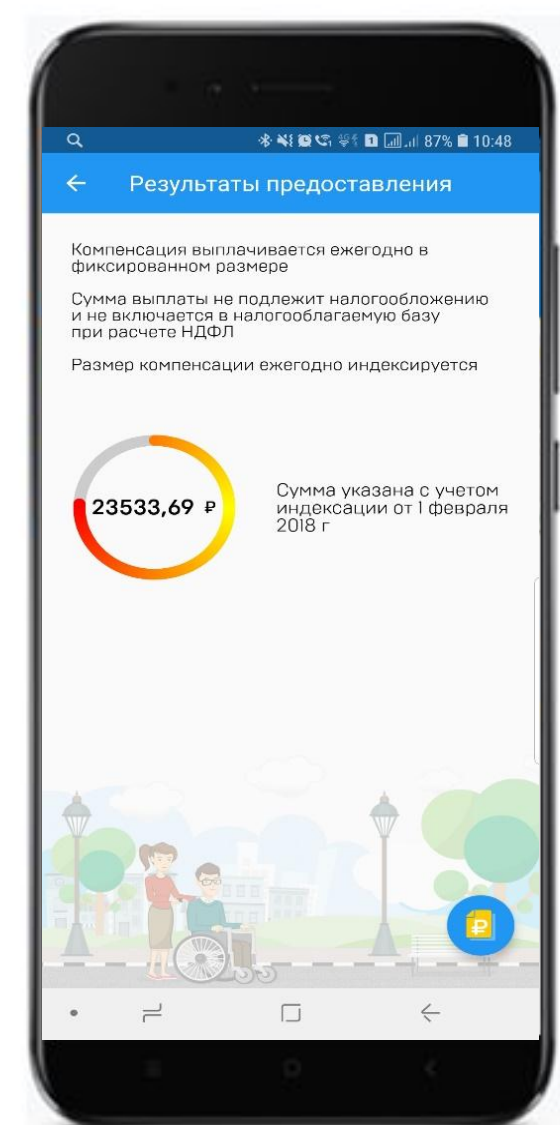

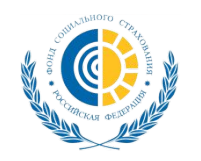

# **Геоинформационные сервисы шаговой доступности (реализовано)**

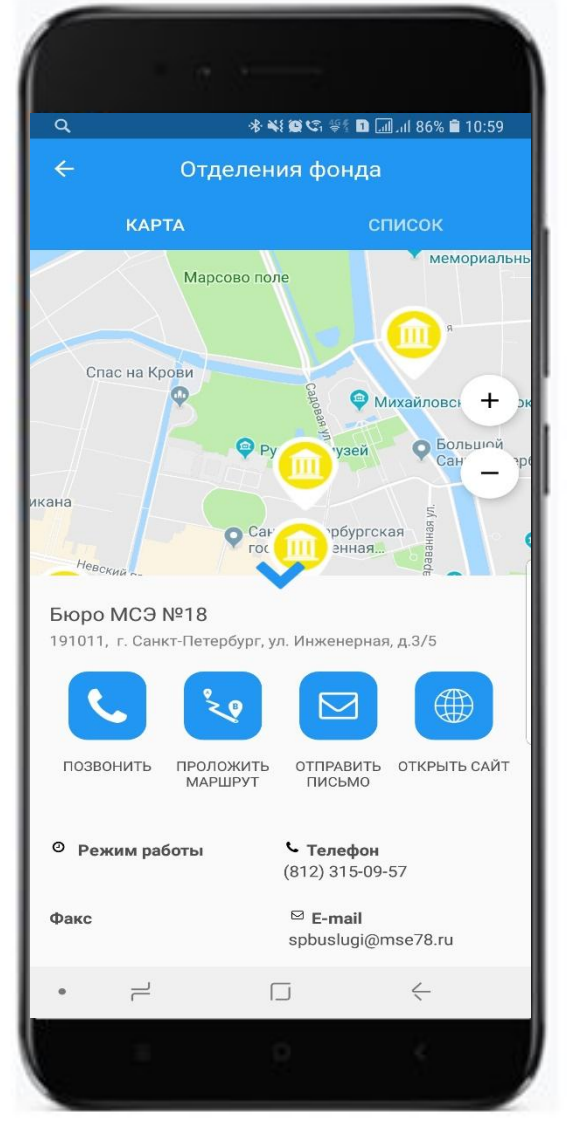

**Единые данные по социально-значимым объектам**

- Где ближайший социальный объект
- Как до него добраться
- Как позвонить, написать, посмотреть подробную информацию об объекте в интернете

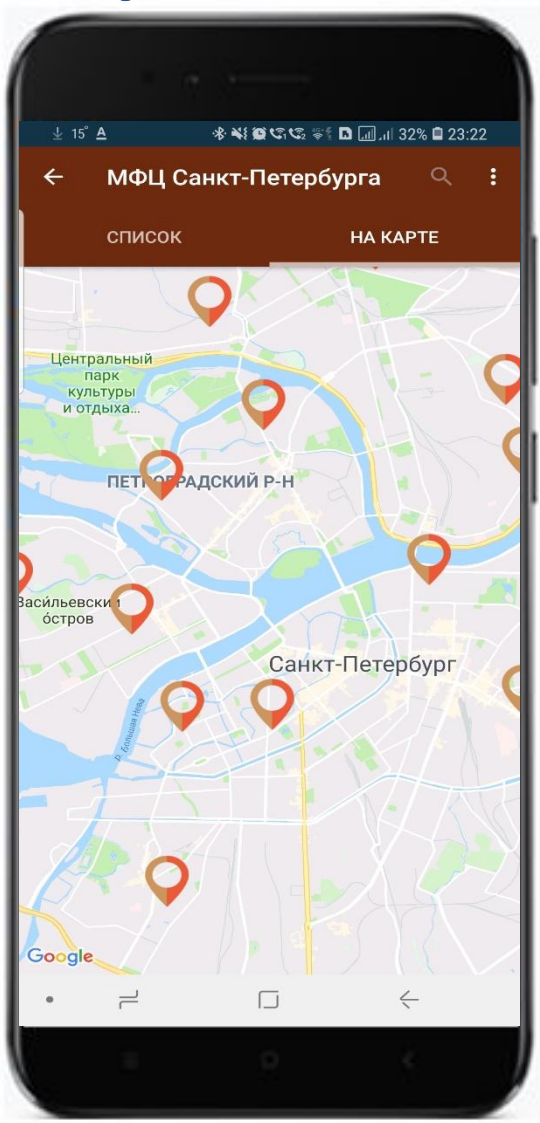

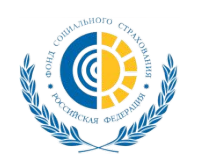

# **«Социальный навигатор» перспективы развития (планы)**

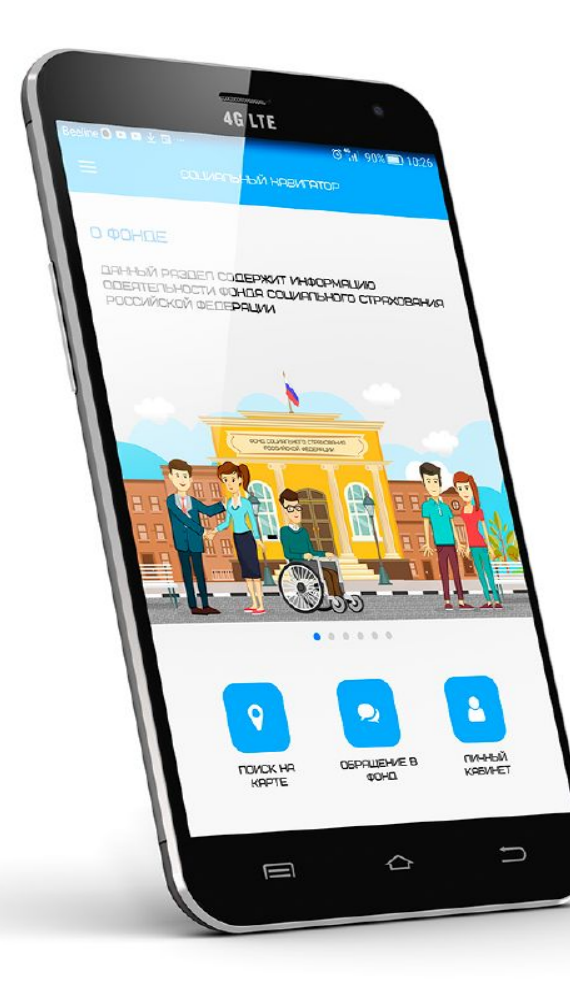

- **• Реализация приложения на iOS**
- **• Реализация всей функциональности личного кабинета в Социальном навигаторе**
- **• Внедрение новых способов идентификации пользователей**

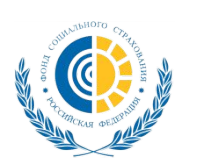

## **Фонд социального страхования: социальный голосовой помощник (планы)**

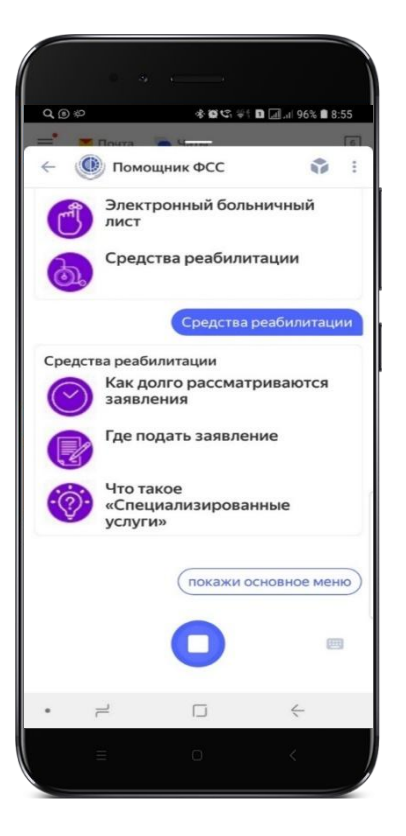

**Просто спрашиваешь и получаешь четкий и быстрый ответ :** ❑ **Какие пособия мне положены**

❑ **Где купить техническое средство**

**реабилитации**

- ❑ **Как получить пособие**
- ❑ **Покажи мои больничные**
- ❑ **Как получить социальную услугу**

# **Вовлечение волонтеров (планы)**

- сопроводить инвалида до: аптеки, пункта выдачи ТСР, поликлиники
- доставка продуктов питания и необходимых вещей из магазина
- помочь:
	- ✔ по дому и хозяйству
	- ✔ в заполнении документов
	- ✔ в работе с компьютером

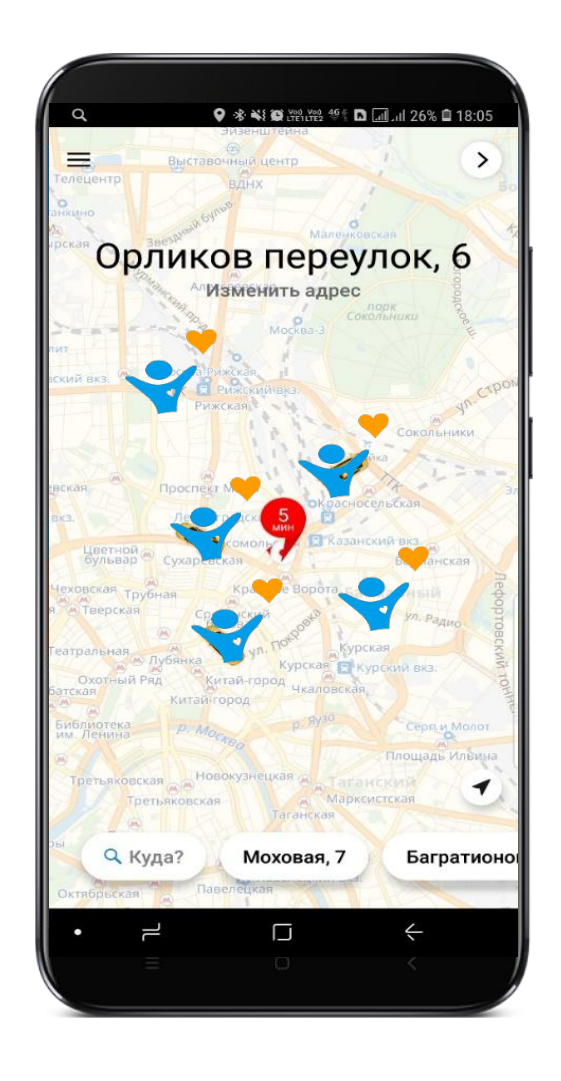

- поговорить и выслушать (моральная поддержка)
- посещение , помощь и уход за инвалидом в стационарах и больницах
- организация досуга, помочь в развитии творческого потенциала детейинвалидов